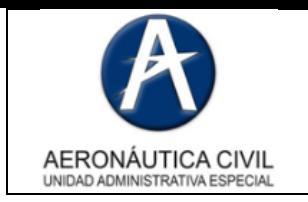

Diciembre de 2017 3402 **Página:** 1 de 9

Antes de iniciar la descarga del cliente VPN, actualice su equipo siguiendo la siguiente ruta **Panel de control\Sistema y seguridad\Windows Update** e instale todos ítems pendientes:

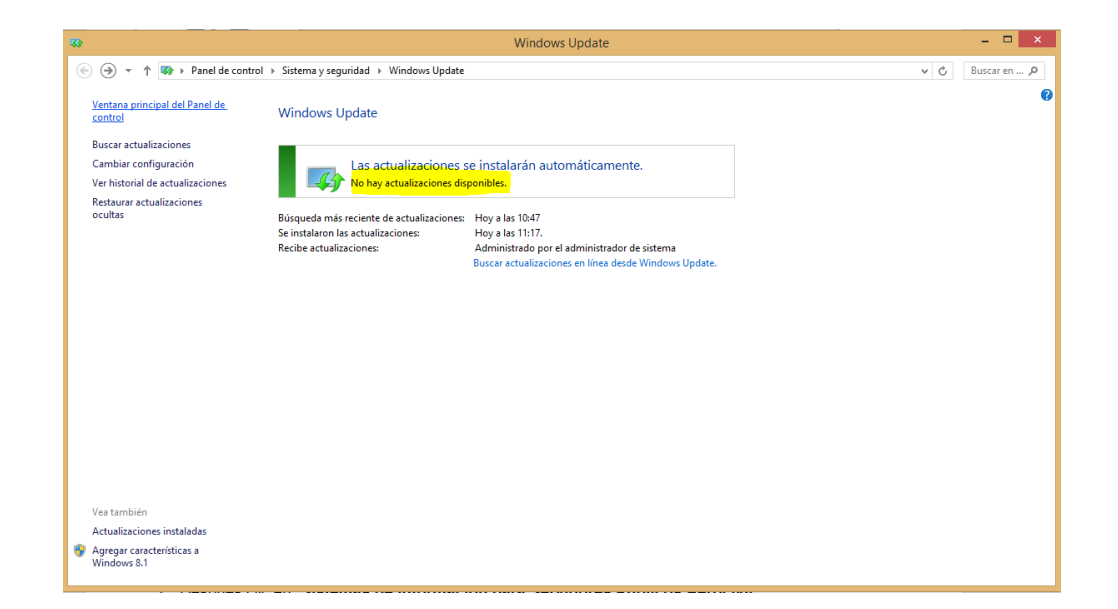

Descargue el instalador provisto en la página web [www.aerocivil.gov.co.](http://www.aerocivil.gov.co/)

Este archivo se encuentra ubicado en la siguiente ruta:

- 1. QUIÉN SOY
- 2. Servidor Público Aerocivil

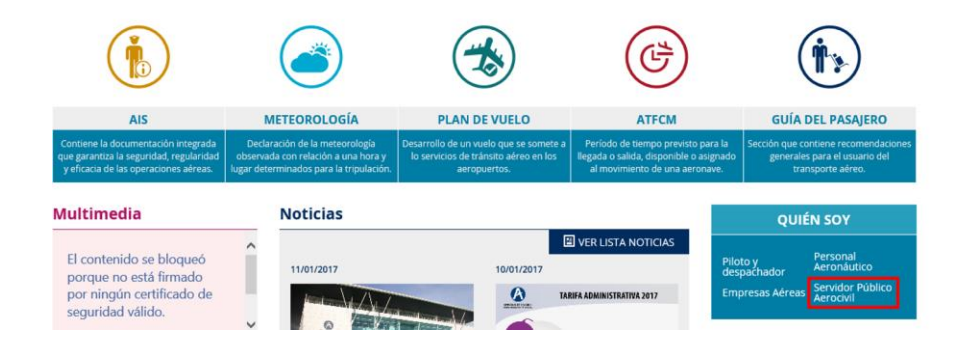

**SEGURIDAD DE LA INFORMACIÓN RESPONSABILIDAD DE TODOS**

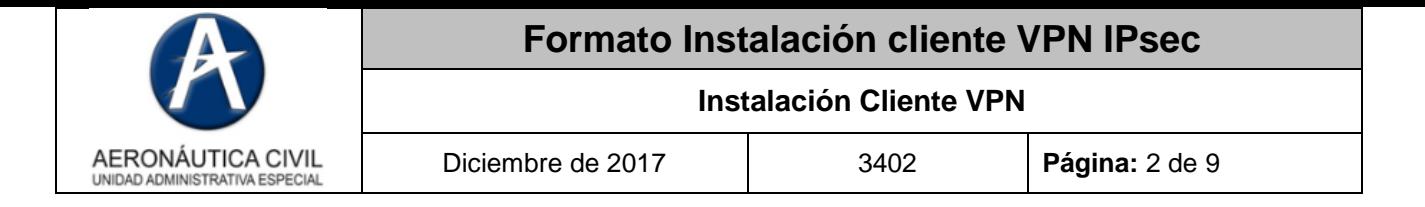

3. Después clic en "**Sistemas de información para Servidores Públicos Aerocivil**".

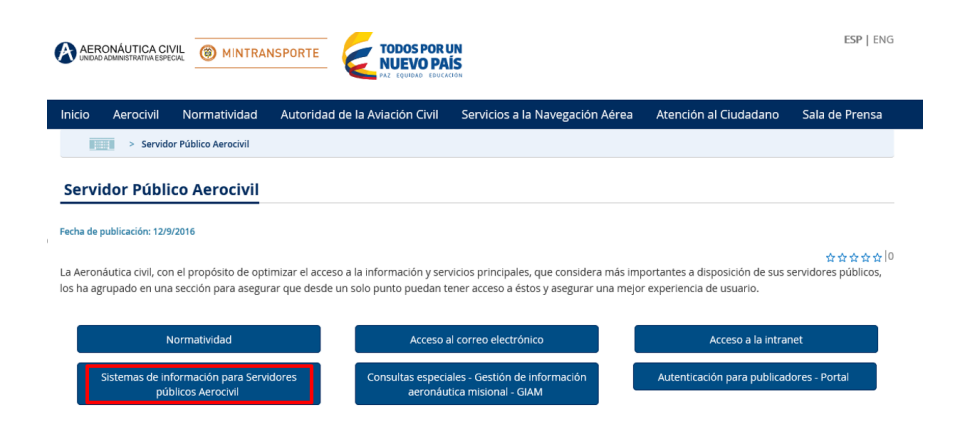

4. Descargamos el **"Cliente VPN Aerocivil".**

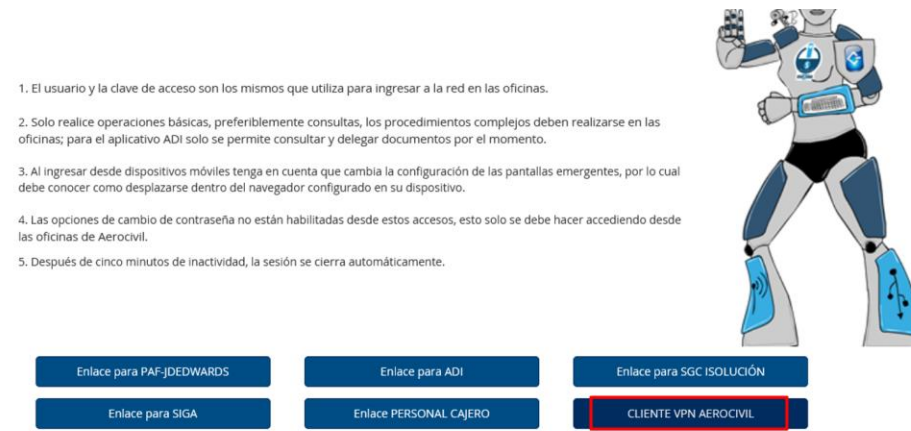

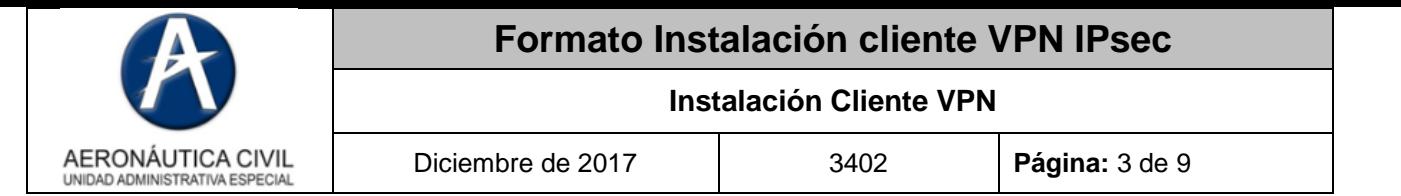

5. Ejecute el programa de instalación descargado **Stonesoft-VPN-Client-.6.X** Clic en Install:

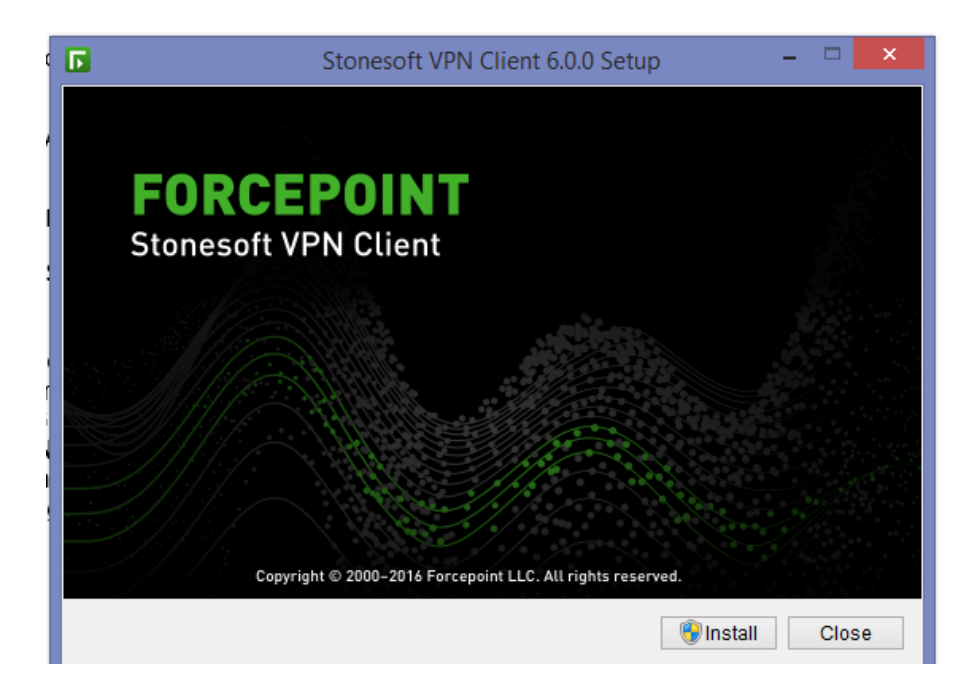

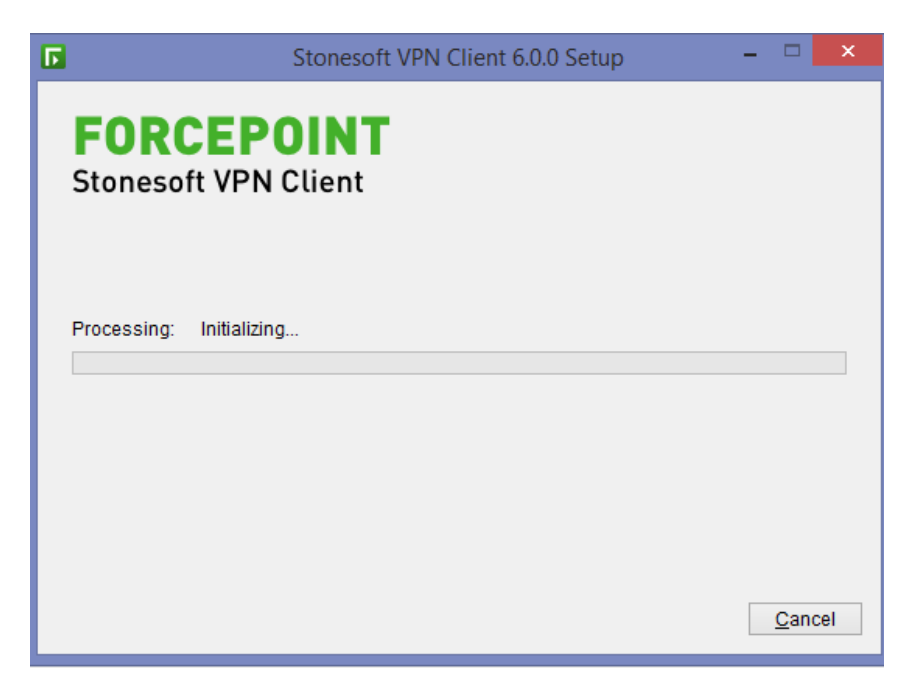

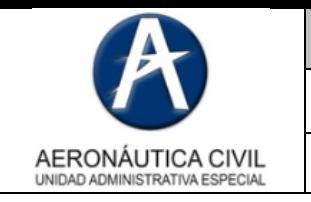

6. Haga clic en el botón **Next**:

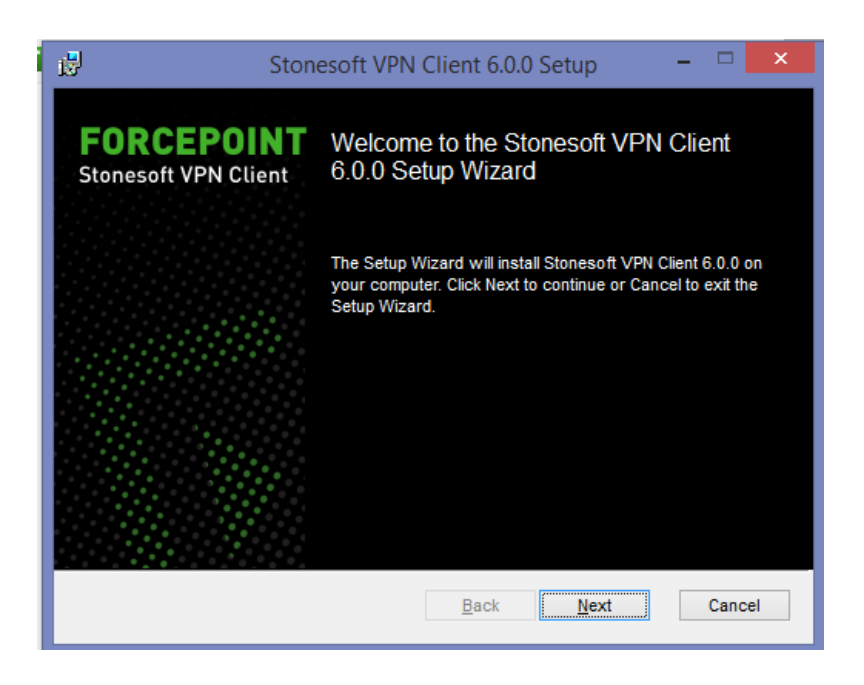

**7.** Lea cuidadosamente los términos de Licencia, para continuar con la instalación, selecciona **I Accept the terms in the license agreement** y haga clic en el botón de **Next.**

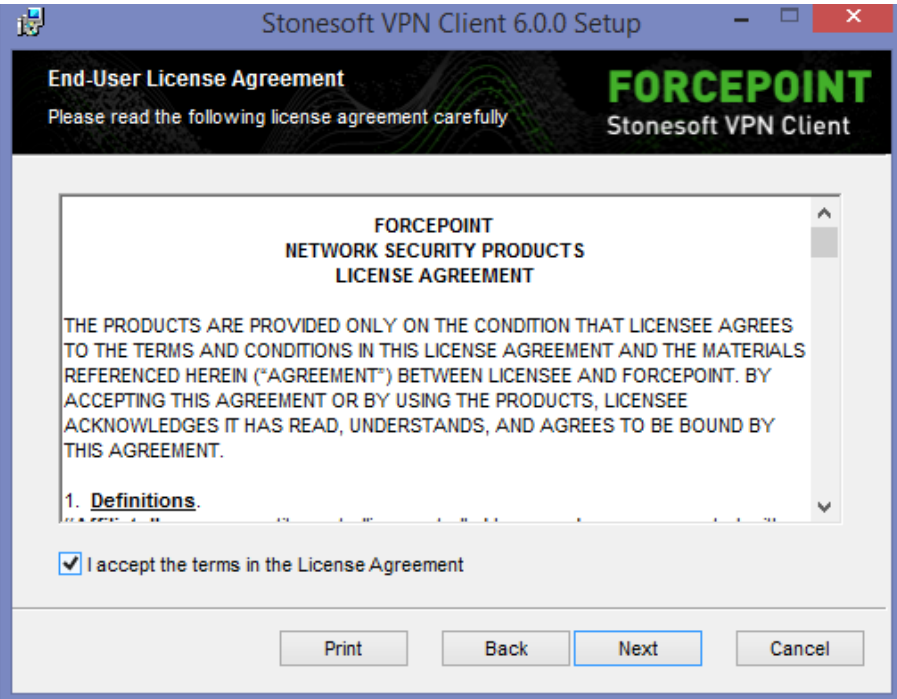

**SEGURIDAD DE LA INFORMACIÓN RESPONSABILIDAD DE TODOS**

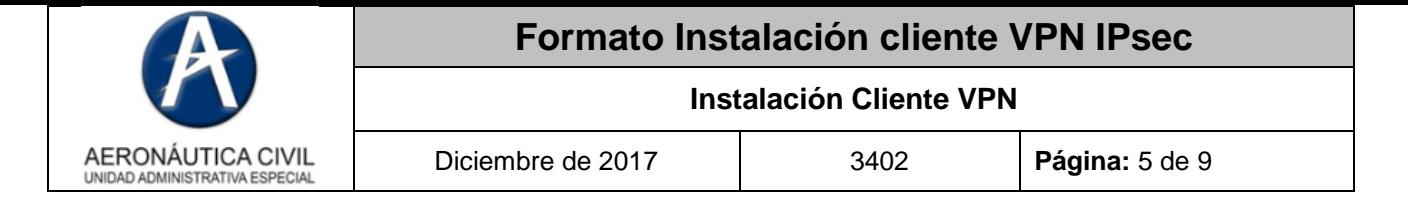

8. Presione el Botón de Install:

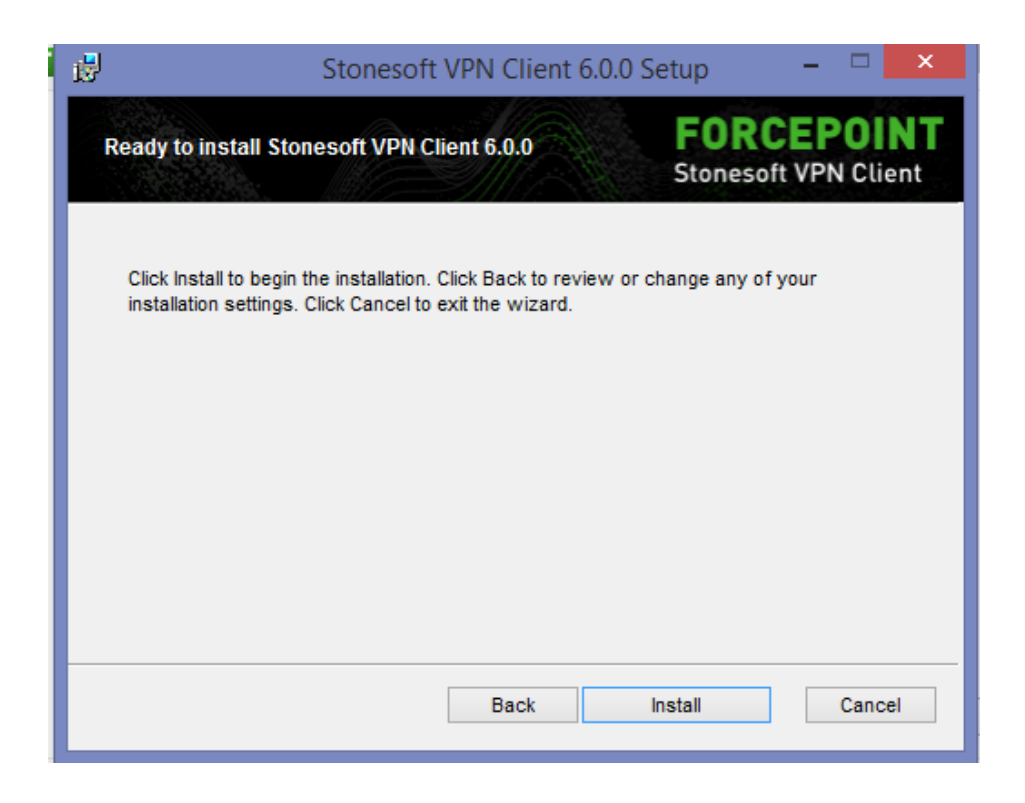

9. El proceso de instalación iniciará y tomará alrededor de 5 minutos.

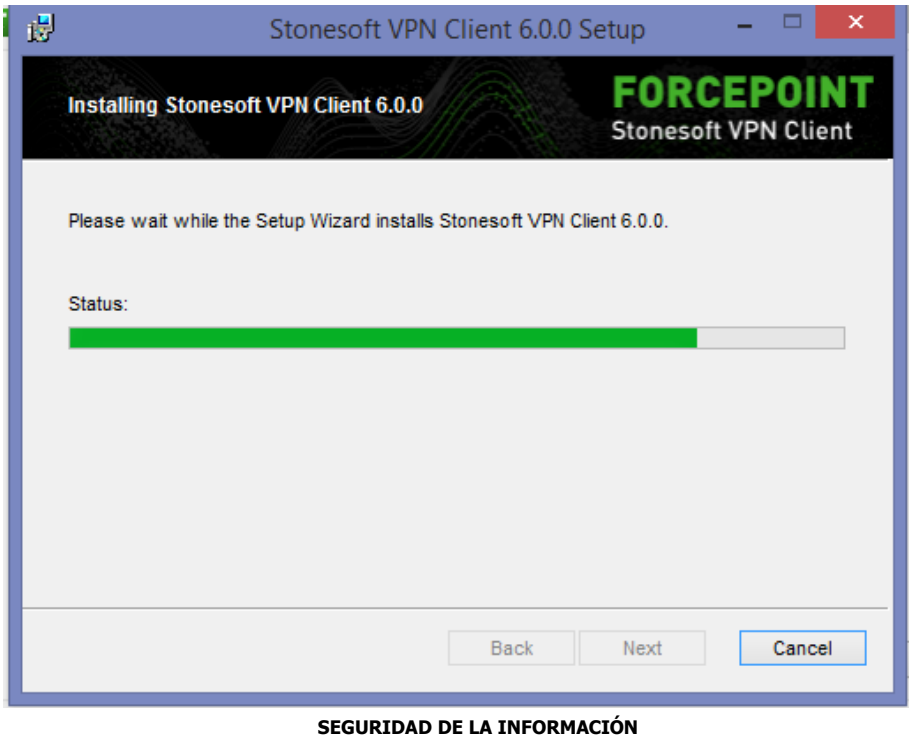

**RESPONSABILIDAD DE TODOS**

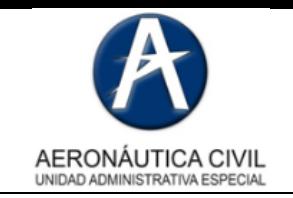

10.Finalizamos la instalación dando clic en el botón **Finish**.

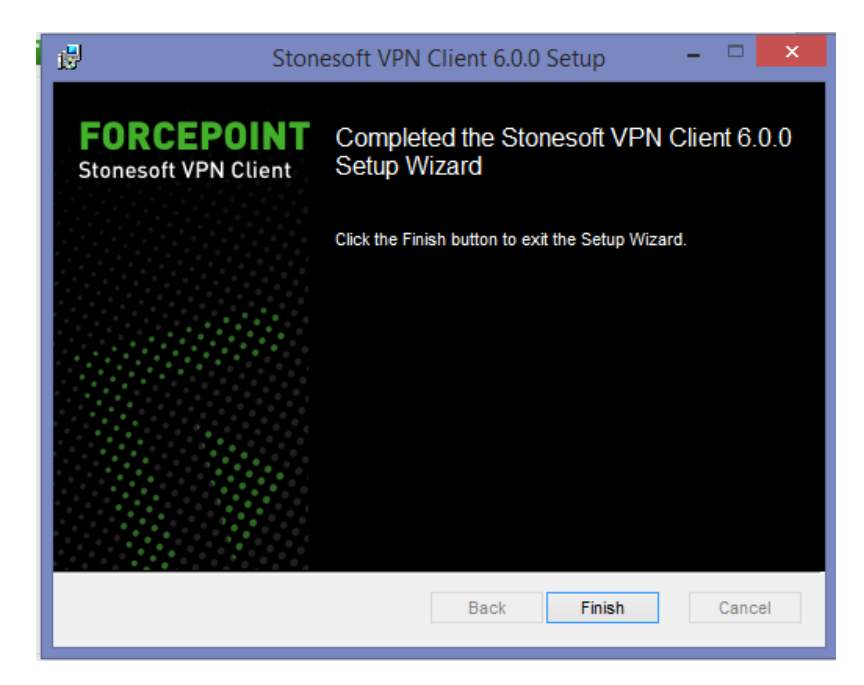

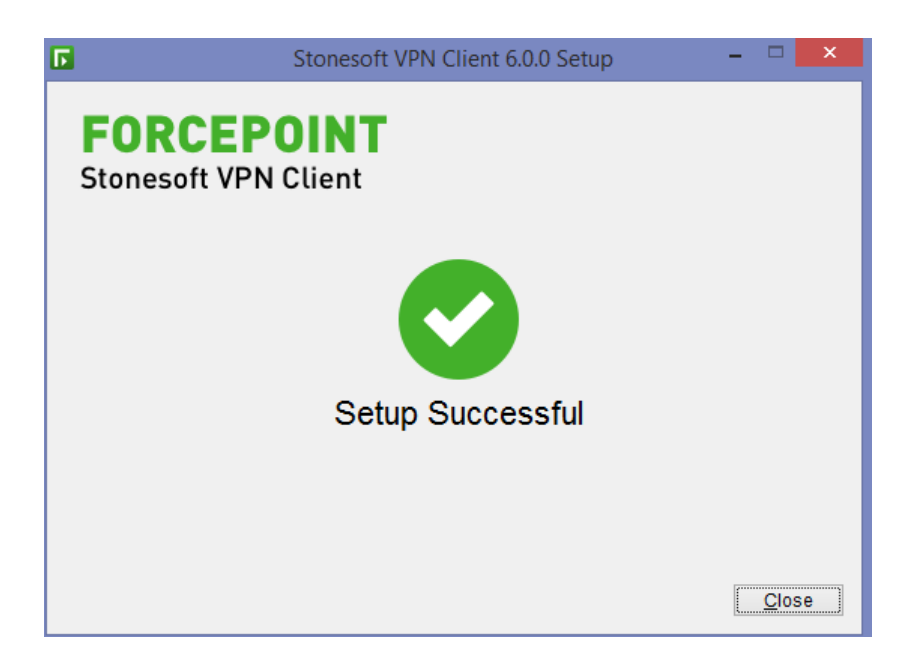

11.Desde la parte inferior derecha de la barra de tareas, el cliente IPSEC VPN se encuentra funcionando en segundo plano.

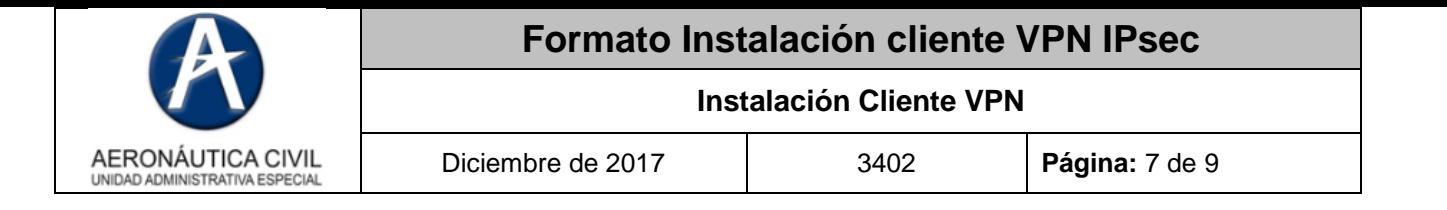

12. Hacemos click derecho sobre el Icono de Stonesoft VPN client 6.X y luego click en **Connect to a New Gateway**. en esta pantalla debemos digitar la dirección del Gateway de conexión, para este caso será la dirección IP **186.31.107.4** y seleccionar **Authentication Username**.

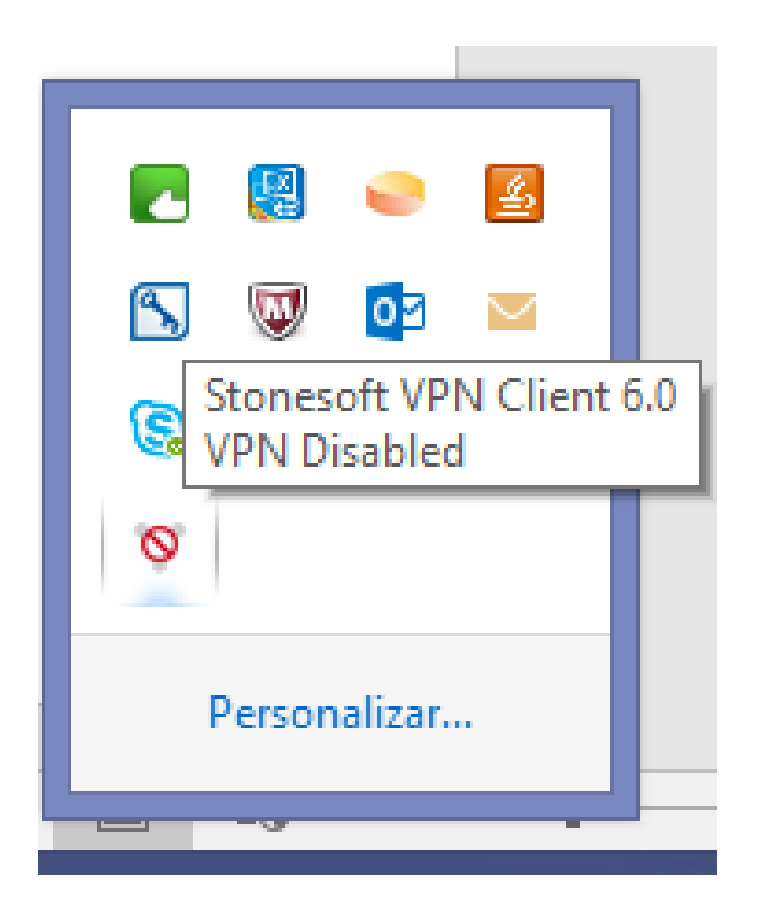

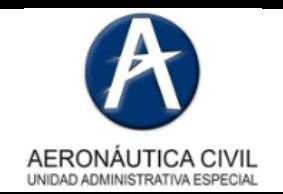

## **Formato Instalación cliente VPN IPsec**

## **Instalación Cliente VPN**

Diciembre de 2017 3402 **Página:** 8 de 9

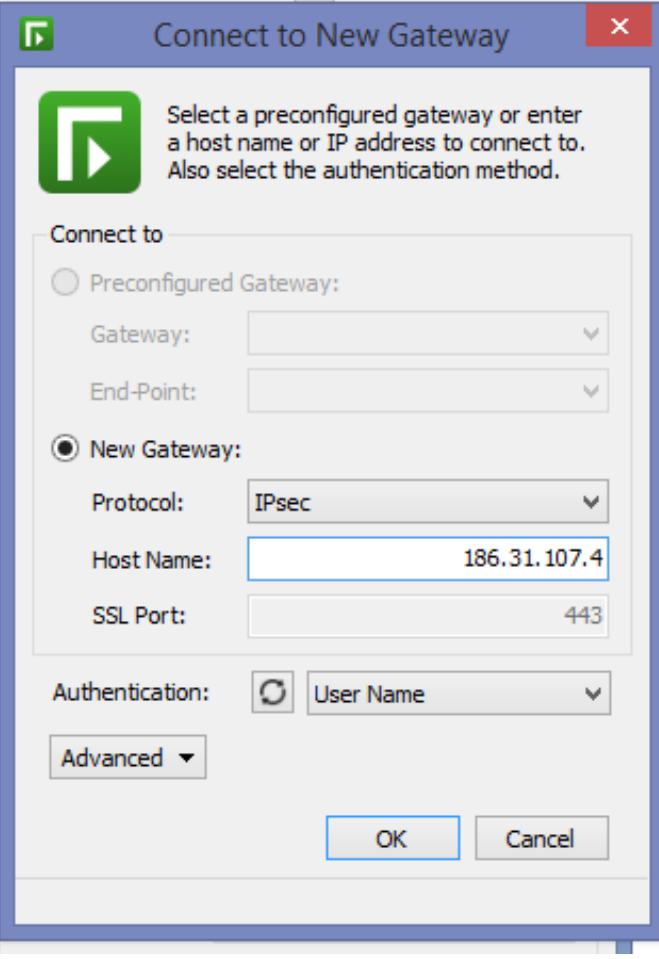

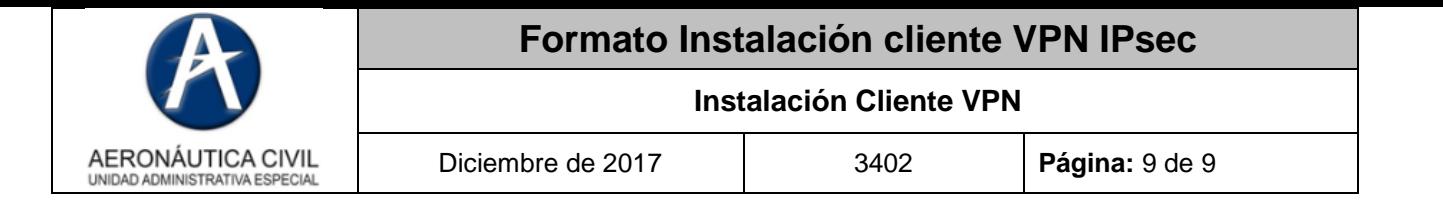

13.Luego de esto aparecerá la siguiente pantalla, en la cual debemos digitar usuario y contraseña suministrado por el administrador.

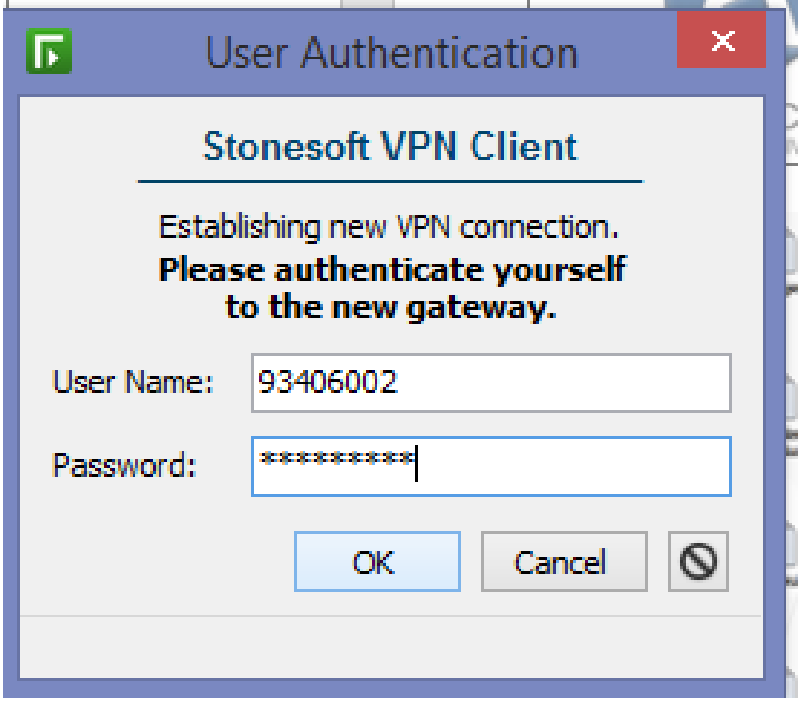

Damos clic OK en la siguiente pantalla y ya nos encontramos en la red de la Aerocivil

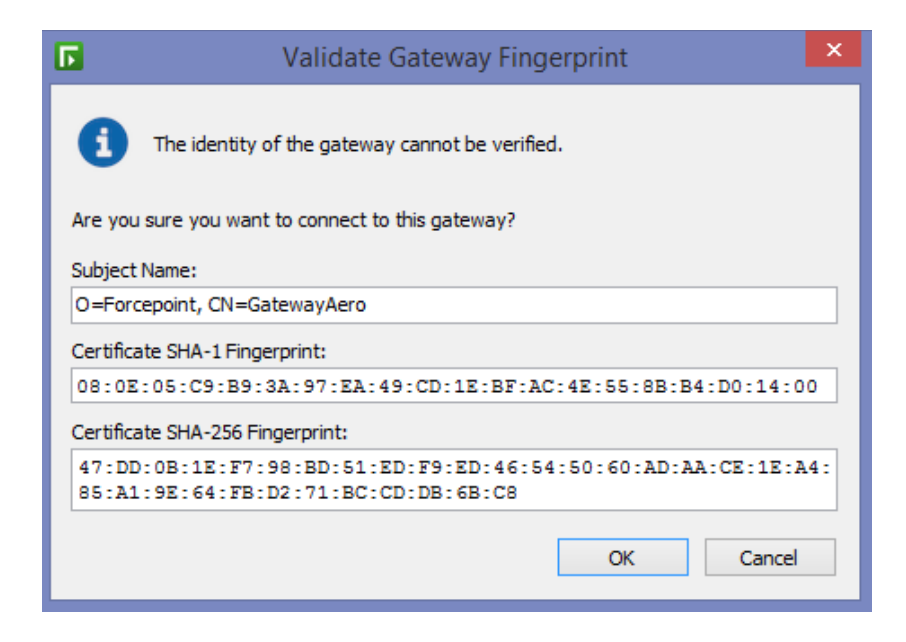

**SEGURIDAD DE LA INFORMACIÓN RESPONSABILIDAD DE TODOS**